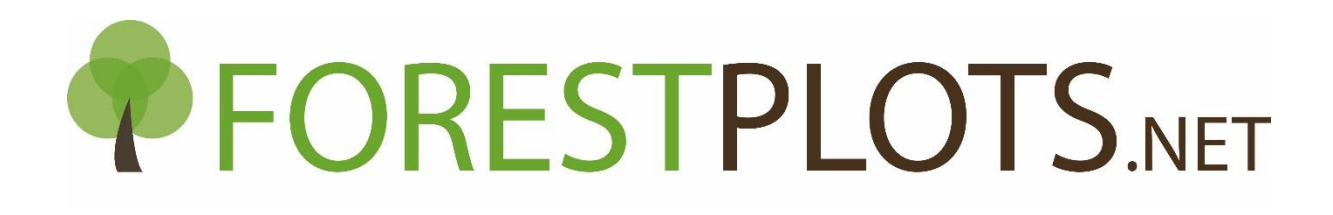

# DRY FORESTS

## Guide to inputting dry forest tree data into ForestPlots.net

Version 2.0. May 2018.

Aurora Levesley, Georgia Pickavance, Ana-Carla Aquino, Oliver Phillips

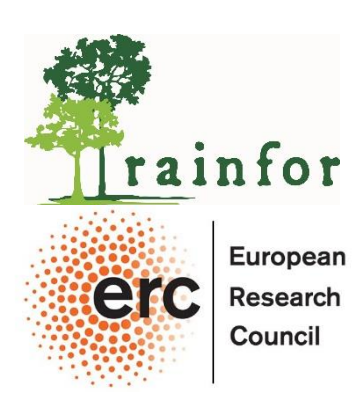

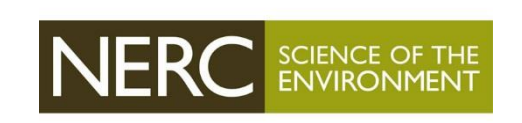

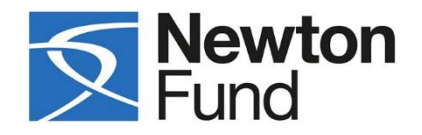

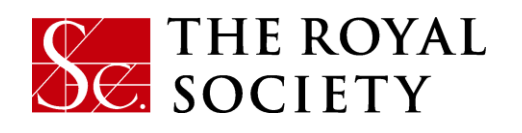

## Background

The ForestPlots.net field and database protocols for dry tropical vegetation have been developed with the support of the Nordeste project (NERC Newton funding, 2016-2019).

Field protocols were developed collaboratively with research partners from Brazil and elsewhere who are experienced in plot sampling of Caatinga, dry forest, and Cerrado vegetation, also bearing in mind recommendations from colleagues who have worked across Africa, Australia, and South America in tropical dry vegetation. A key aim was to maximise comparability with other tropical dry and humid vegetation sites in South America, Africa, Asia, and Australasia. As always the conventions adopted are a balance between measuring vegetation and installing permanent plot infrastructure as completely as possible, while measuring sufficient stems, area, biomass, and diversity within the time and budget constraints of most plot-based field campaigns.

We worked at the Morro de Chapeu site (Bahia, Brazil), which has a range of dry vegetation types characterized by low canopies and dominance and high-density of often multiple-stemmed woody plants, as part of the Nordeste field campaign and training workshop in March 2017.

We recommend 0.5-ha plots  $(=100*50m$  plots, with  $10*10m$  subplots). The high stem density and small size of trees made this a more practical option than attempting 1-ha plots, but clearly other plot sizes may be practical elsewhere.

We measure all stems >5cm diameter. The high stem density and small size of trees make this a more practical option than just sampling stems >10cm dbh, which would miss a large fraction of the woody diversity and biomass.

We measure stems at two POMs: at 1300mm and at 300mm to maximise comparability with other sites. With the data collected this way, eventually users will be able to apply plot-view routines to select by POM.

All stems that meet the >5cm criterion at EITHER height are measured. Thus, most stems are measured at both heights. Those stems >5cm at 0.3m but <5.0cm at 1.3m are only measured at the lower POM. We use standard RAINFOR protocols to adjust POM if the point was deformed. All POMs are marked with spray paint.

We aim to record diameters, POMs, and flag1 codes at the tree and stem level. X/Y coordinates, height, liana infestation index and canopy illumination index are only recorded at the tree level but clearly height, LII and CI could be recorded at stem level if time permits.

Trees branching below 0.3m are treated as having two or more stems (code 'h'), this provides a single 'stem tag group' for us in the database protocol (see next section)

Trees branching below 1.3m but above 0.3m are not coded 'h', but rather each such branch is measured at 1.3m. Thus, we flag stems as 'h' only if branching below 30cm.

### Overview

Dry Forests typically contain many multi-stemmed trees and stem diameters are measured at 1.3m and can also be measured at an 'extra' point of measure (0.3m), depending on the field protocol adopted. Additional fields have been created in ForestPlot.net to support the upload of dry forest stem by stem data.

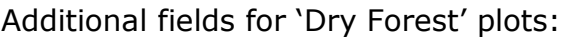

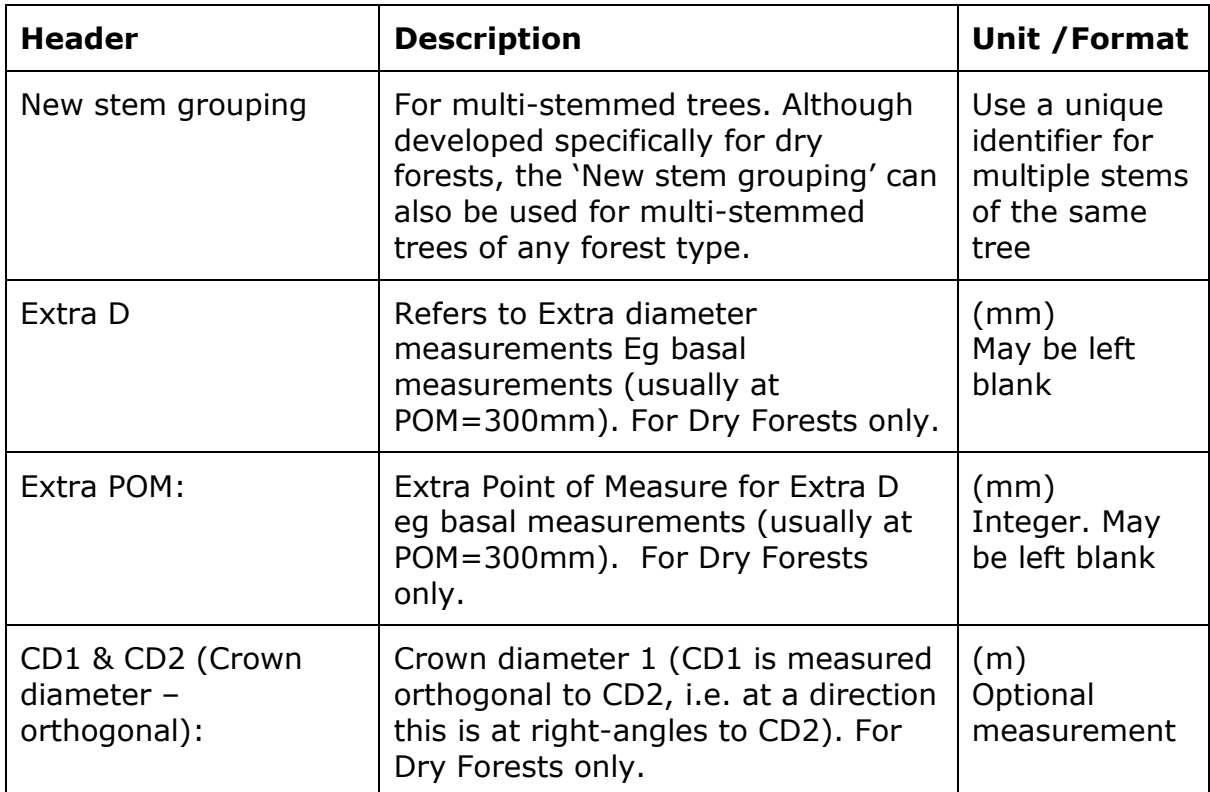

## Key Steps

This section highlights the key steps needed to upload dry forest data into ForestPlots.net and should be used together with our videos and guides on uploading a new plot or a new tree census from any forest type to ForestPlots.net:

- ForestPlots Upload Training Videos available at: <http://www.forestplots.net/en/resources/upload>
- ForestPlots Manual, Section 5.13 Import Plot (p151-171) [http://www.forestplots.net/upload/ManualsEnglish/ForestPlotsManualApril](http://www.forestplots.net/upload/ManualsEnglish/ForestPlotsManualApril112016_sm.pdf) [112016\\_sm.pdf](http://www.forestplots.net/upload/ManualsEnglish/ForestPlotsManualApril112016_sm.pdf) ,

#### STEP 1 – Tick 'Is Dry Forest'

To upload dry forest data, make sure 'Is Dry Forest' is ticked in the 'Forest Type' panel during data import. This will 'activate' the additional dry forest fields.

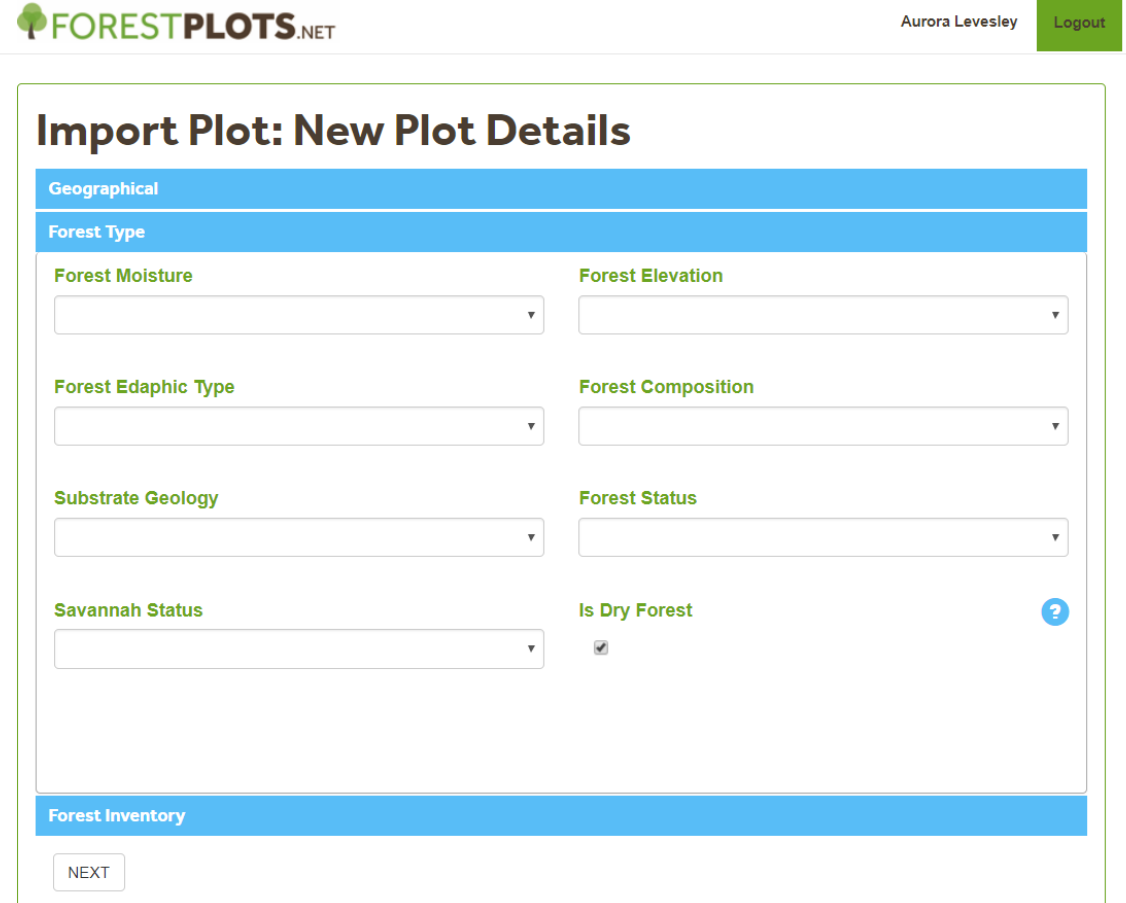

*Fig1: Ticking 'Is Dry Forest' will 'activate' the dry forest fields for upload.*

#### STEP 2 – New Stem Grouping:

Use a unique identifier for multiple stems of the same tree on your upload excel sheet. Each row represents a single stem. All stems from the same tree are given the same 'stem tag grouping' code (this can be anything you like, eg numbers, letters or combination of numbers and letters).

When the excel sheet is uploaded, the system will link all stems with the same 'Stem tag grouping' and when a new field sheet is generated or plot dump created, this column will be allocated the tag number of the largest stem (largest DBH) from all the linked stems. The allocated 'stem tag grouping' after upload will therefore differ from that originally uploaded.

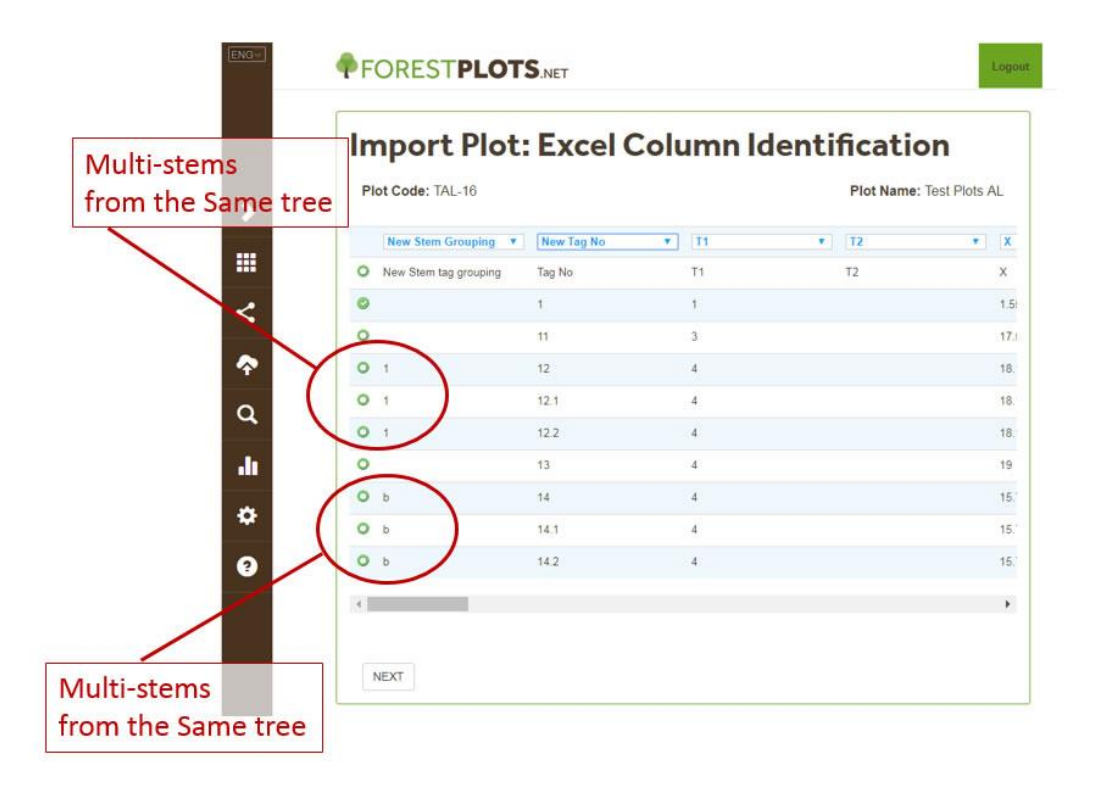

*Fig 2: Data Upload: Stem Tag Grouping code on data import can be anything (eg number(s) or/& letter(s))*

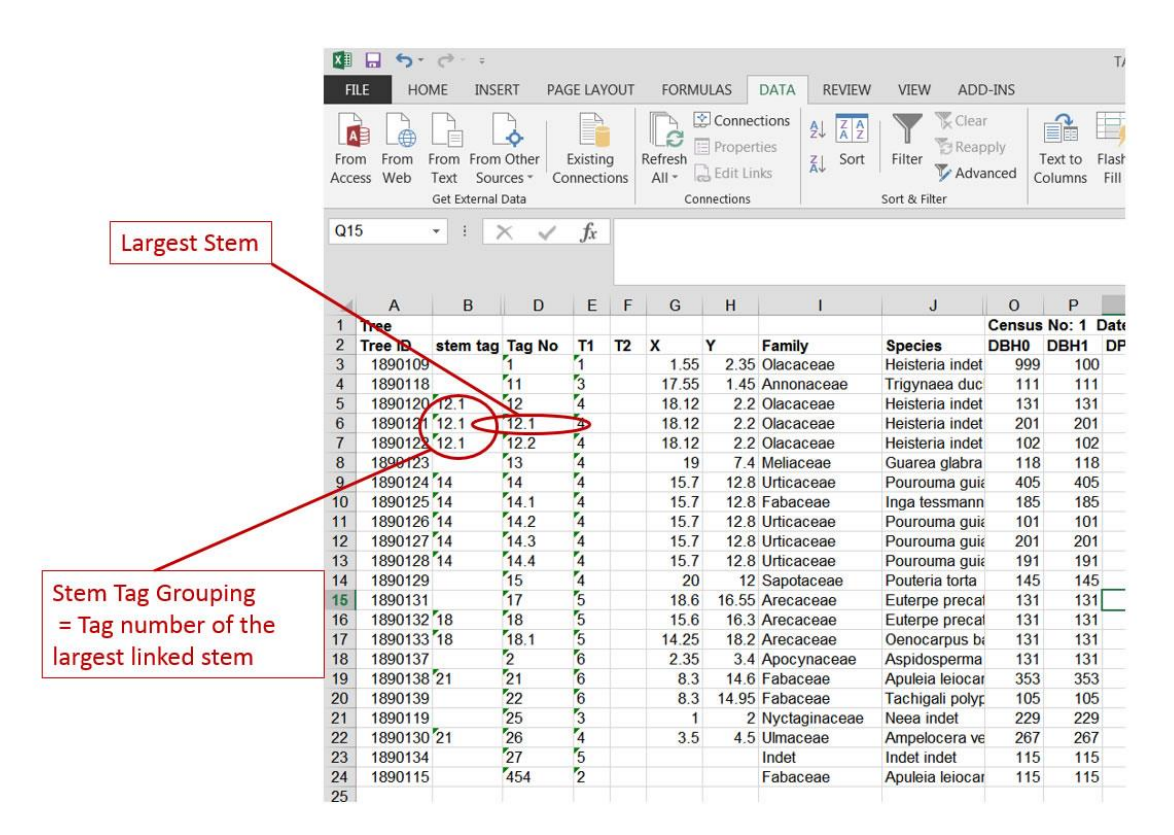

*Fig 3. Plot Dump: The system redefines the Stem Tag Grouping code as the tag number of the largest stem (largest DBH) from all the linked stems*

#### STEP 3 – D, POM, Extra D and Extra POM

- **NB: D and POM cannot = NULL**
- D and POM refer to the measurement at 1300mm (or moved for deformity/buttress, standard RAINFOR protocol).
- Extra D and Extra POM refer to Extra diameter measurements Eg basal measurements (usually at POM=300mm).
- Enter POM=0 if POM is not recorded or if the tree is dead. Enter POM=9999 if POM is not recorded but certainly >1300mm.

#### **If the field protocol uses a single POM:**

- If the field protocol calls for measurements at POM  $\sim$  1300 only, then use D and POM only and leave Extra D and Extra POM blank.
- If the field protocol calls for measurements at POM  $\sim$  300 only, then enter the measurements in Extra D and Extra POM columns and enter 0 for D and POM.

#### **If the field protocol uses 2 POMs** (eg at POM=1300 and Extra POM=300):

Enter any D= NULL values as 0.

- These will be stems that are too small to measure at POM=1300 but were large enough to measure at Extra POM=300, (see Fig 4, Tag No=3a below as an example)
- or stems that have snapped below POM=1300, if so then please use flag1=k (see Fig 4, Tag No=4a below as an example)

Leave any Extra D and Extra POM NULL values as blank

These will be stems that have branched above Extra POM=300

*Fig 4. Diagrammatic representation of different multiple stemmed trees showing position of POM, D, Extra POM, Extra D. Stem Tag Grouping (STG) and Tag Number. Please see the table below for an example of the tree data represented in the diagram.*

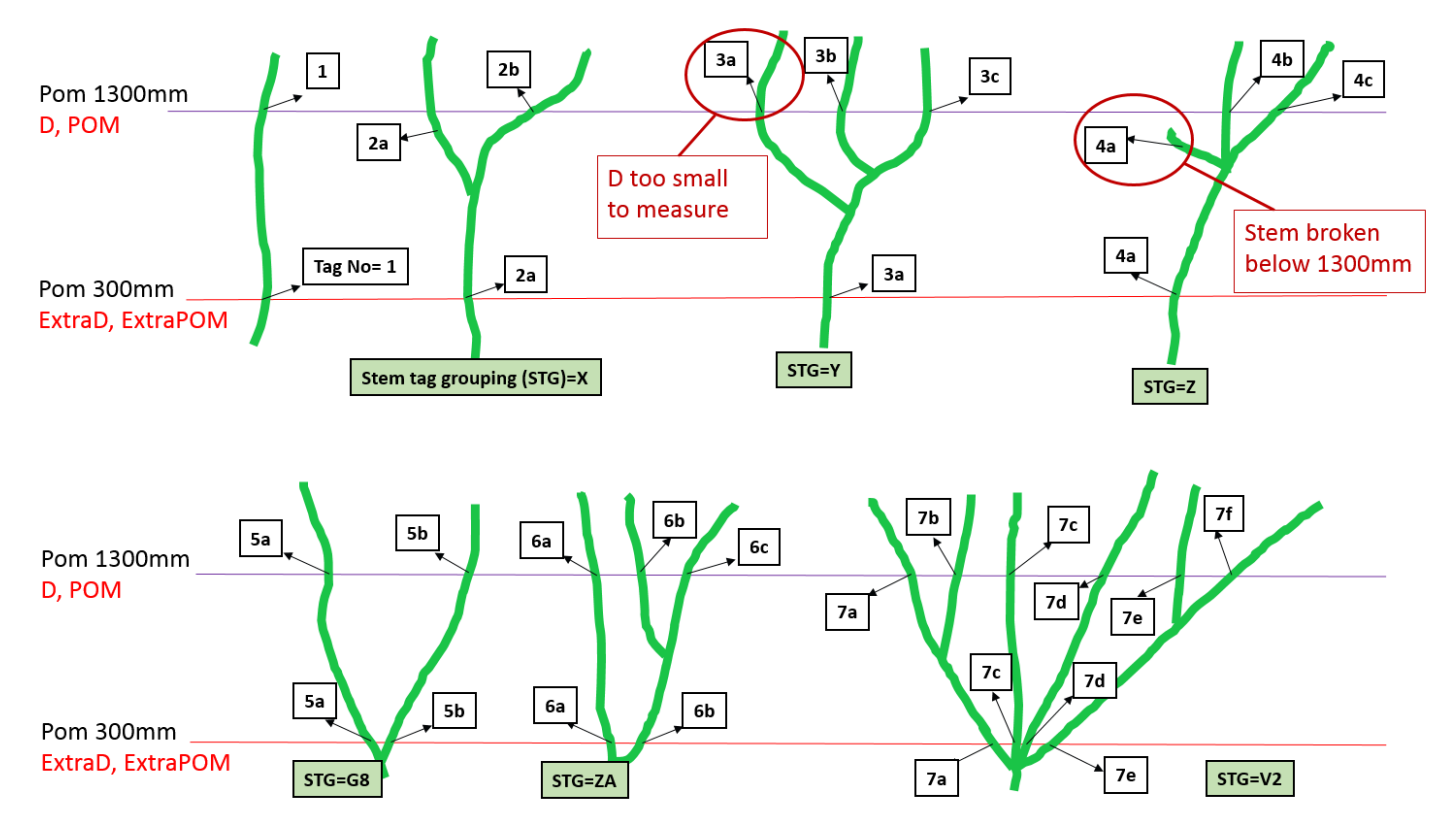

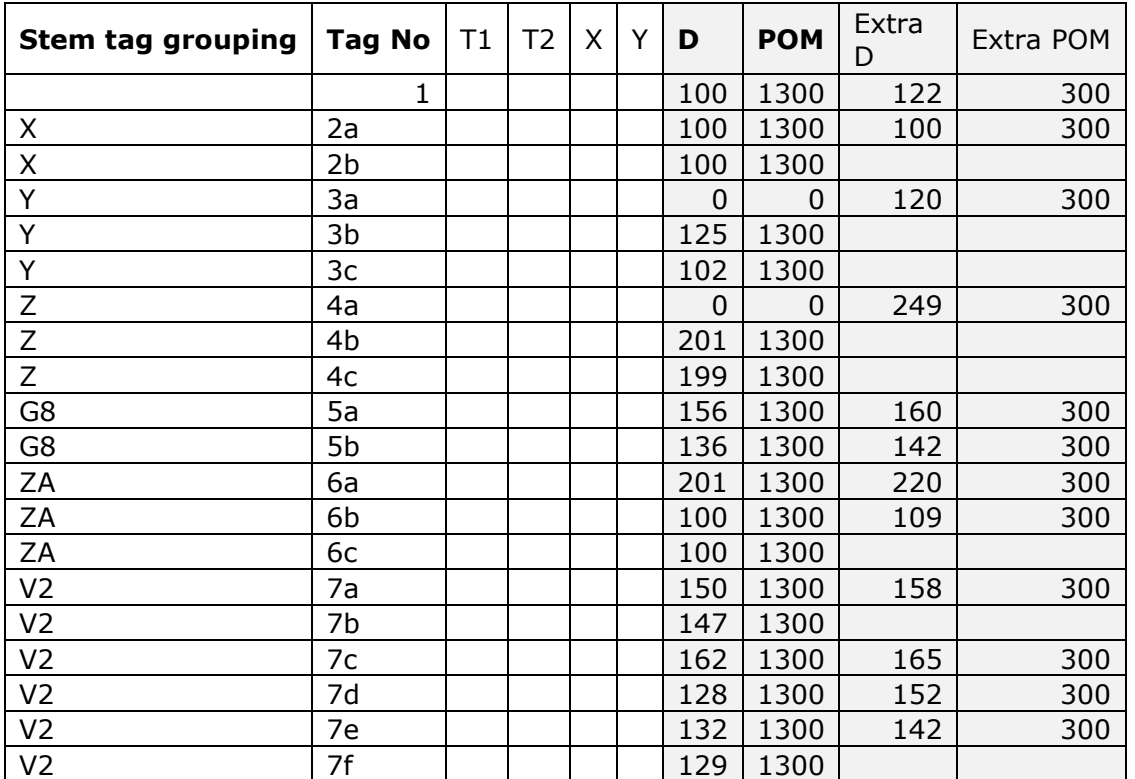

#### STEP 4- CD1 & CD2

CD1 & CD2 (Crown diameter –orthogonal): Crown diameter 1 (CD1 is measured orthogonal to CD2, i.e. at a direction this is at right-angles to CD2).

#### STEP 5- Flag 1

Please note that for alive normal multi-stemmed trees, Flag 1=ah